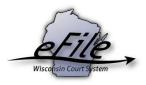

## Updating attorney account information

It's imperative that you keep your account up to date with your current name, email address, and mailing address in order to receive notifications about circuit court case activity. It's also important to keep your email preferences current to ensure that only valid recipients are carbon copied on your email notifications.

## Updating eCourts account information

- 1. Go to <a href="https://logon.wicourts.gov/index.html?target=efiling">https://logon.wicourts.gov/index.html?target=efiling</a>.
- 2. Select the **Update account information link** near the bottom of the screen.

|                                                                                                    | Wisconsin circuit court eFiling                                                                                                    |  |  |  |  |  |  |  |  |  |
|----------------------------------------------------------------------------------------------------|----------------------------------------------------------------------------------------------------|--|--|--|--|--|--|--|--|--|
|                                                                                                    |                                                                                                    |  |  |  |  |  |  |  |  |  |
| The Wisconsin Supreme Court has unanimously approved a gradual transition to mandatory electronic filing in the circuit courts. The new eFiling rule is enacted as Wis. Stat. § 801.18 and is posted on the court eFiling website. |                                                                                                    |  |  |  |  |  |  |  |  |  |
|                                                                                                    | ve on July 1, 2016. However, eFiling does not become mandatory in every county on that date. Click <u>here</u> to view where<br>s been enabled for civil, family, small claims and paternity cases. eFiling for other case types will become available later. |  |  |  |  |  |  |  |  |  |
| To be notified when n                                                                                                    | ew counties or case types are enabled and of other important eFiling updates, follow @CCAP_Wisconsin on Twitter.                                                                                                    |  |  |  |  |  |  |  |  |  |
| Current list of countie                                                                                                    | s and case types enabled for eFiling                                                                                                    |  |  |  |  |  |  |  |  |  |
| User name:                                                                                                    |                                                                                                    |  |  |  |  |  |  |  |  |  |
| Password:                                                                                                    |                                                                                                    |  |  |  |  |  |  |  |  |  |
| Log in                                                                                                    |                                                                                                    |  |  |  |  |  |  |  |  |  |
| Terms of use                                                                                                    |                                                                                                    |  |  |  |  |  |  |  |  |  |
| Create an acco                                                                                                    | Create an account or Check for an existing account                                                                                                    |  |  |  |  |  |  |  |  |  |
| Can't access yo                                                                                                    |                                                                                                    |  |  |  |  |  |  |  |  |  |

3. On the next screen, enter your username and password, and select Log in.

|                                                                              | c             | contact the cour<br>directorie<br>employmen<br>new |       |       |          |                 |              |                     |   |
|------------------------------------------------------------------------------|---------------|----------------------------------------------------|-------|-------|----------|-----------------|--------------|---------------------|---|
| about the courts                                                             | case search   | opinions                                           | rules | forms | services | eFile / eCourts | publications | search wicourts.gov | 2 |
| home > eCourts > logi<br>eCourts<br>Log in to Wisco<br>Please log In to coni | onsin eCourts | 5                                                  |       |       |          |                 |              |                     |   |
| User name:<br>Password:<br>Cancel Log in                                     |               |                                                    |       |       |          |                 |              |                     |   |

4. Select the link to edit the applicable account information.

| V                                                       | WISCONSIN COURT SYSTEM |                |            |               |                |                 |              |                     |  |  |  |
|---------------------------------------------------------|------------------------|----------------|------------|---------------|----------------|-----------------|--------------|---------------------|--|--|--|
| about the courts cas                                    | se search              | opinions       | rules      | forms         | services       | eFile / eCourts | publications | search wicourts.gov |  |  |  |
| nome > eCourts > login<br>eCourts                       |                        |                |            |               |                |                 |              |                     |  |  |  |
| Jpdate account inf                                      | ormatio                | n              |            |               |                |                 |              |                     |  |  |  |
| Account type                                            |                        |                |            |               |                |                 |              |                     |  |  |  |
| User type:                                              |                        | Wisconsin att  | orney - An | attorney w    | rith a Wiscons | in bar number   |              |                     |  |  |  |
| User Information                                        |                        |                |            |               |                |                 |              |                     |  |  |  |
| First name:                                             |                        | Kathryn        |            |               |                |                 |              |                     |  |  |  |
| Middle name or initial:                                 |                        | Nicole         |            |               |                |                 |              |                     |  |  |  |
| Last name:                                              |                        | Jackson        |            |               |                |                 |              |                     |  |  |  |
| Suffix:                                                 |                        |                |            |               |                |                 |              |                     |  |  |  |
| My signature:                                           |                        | Kathryn Nicol  | e Jackson  |               |                |                 |              |                     |  |  |  |
| Bar number:                                             |                        |                |            |               |                |                 |              |                     |  |  |  |
| Primary e-mail address:                                 |                        |                |            |               |                |                 |              |                     |  |  |  |
| Alternate e-mail addres                                 | SS:                    |                |            |               |                |                 |              |                     |  |  |  |
| Recovery e-mail addres                                  | S:                     |                |            |               |                |                 |              |                     |  |  |  |
| Recovery mobile phone                                   | 2:                     |                |            |               |                |                 |              |                     |  |  |  |
| <u>Update user information</u>                          | <u>on</u>              |                |            |               |                |                 |              |                     |  |  |  |
| Security                                                |                        |                |            |               |                |                 |              |                     |  |  |  |
| <u>Update password</u><br><u>Update security questi</u> | ons                    |                |            |               |                |                 |              |                     |  |  |  |
| Addresses                                               |                        |                |            |               |                |                 |              |                     |  |  |  |
| Address nickname A                                      | ddress                 |                |            | Assigned t    | .0             |                 |              |                     |  |  |  |
| Primary 11                                              | 10 main, Ho            | wards Grove, t | VI 53083   | All circuit d | ourts          |                 |              |                     |  |  |  |
| Update addresses                                        |                        |                |            |               |                |                 |              |                     |  |  |  |
|                                                         |                        |                |            |               |                |                 |              |                     |  |  |  |
| Previous                                                |                        |                |            |               |                |                 |              |                     |  |  |  |

• **Update user information** will allow you to update your name, signature, email address, and account recovery information.

|                                                             | Wisc        | ONSI     |       | OUR   | г Sys          | TEM                          |                    |                     | he court<br>rectories<br>loyment<br>news |
|-------------------------------------------------------------|-------------|----------|-------|-------|----------------|------------------------------|--------------------|---------------------|------------------------------------------|
| about the courts                                            | case search | opinions | rules | forms | services       | eFile / eCourts              | publications       | search wicourts.gov | P                                        |
| home > eCourts > login<br>eCourts                           |             |          |       |       |                |                              |                    |                     |                                          |
| Update account                                              | informatio  | n        |       |       |                |                              |                    |                     |                                          |
| Enter the information<br>Please note that the f<br>entered. |             |          |       |       | w will be used | b <b>y</b> the court and pri | nted on court forr | ns exactly as       |                                          |
| First name:                                                 | Ka          | thryn    |       |       |                |                              |                    |                     |                                          |
| Middle name or initial                                      | .: Nic      | cole     |       |       |                |                              |                    |                     |                                          |
| Last name:                                                  | Ja          | ckson    |       |       |                |                              |                    |                     |                                          |
| Suffix:                                                     |             |          |       |       |                |                              |                    |                     |                                          |
| My signature:<br>(For signing electronically)               |             |          |       |       |                |                              |                    |                     |                                          |
| Primary e-mail addre                                        | 55:         |          |       |       |                |                              |                    |                     |                                          |
| Alternate e-mail addro<br>(Used for pro bono cases o        |             |          |       |       |                |                              |                    |                     |                                          |
| - Account recovery -                                        |             |          |       |       |                |                              |                    |                     |                                          |
| Enter an e-mail addr<br>phone number. Thes                  |             |          |       |       |                | ry.                          |                    |                     |                                          |
| Recovery e-mail add                                         | ress:       |          | I     |       |                |                              |                    |                     |                                          |
| Recovery mobile ph                                          | one:        |          |       |       |                |                              |                    |                     |                                          |
| Cancel Save                                                 |             |          |       |       |                |                              |                    |                     |                                          |

• Update password will allow you to change your password.

|                                   | di          | the court<br>rectories<br>loyment<br>news |       |       |          |                 |              |                     |   |
|-----------------------------------|-------------|-------------------------------------------|-------|-------|----------|-----------------|--------------|---------------------|---|
| about the courts                  | case search | opinions                                  | rules | forms | services | eFile / eCourts | publications | search wicourts.gov | 2 |
| home > eCourts > login<br>eCourts |             |                                           |       |       |          |                 |              |                     |   |
| Update passwo                     | rd          |                                           |       |       |          |                 |              |                     |   |
| Current password:                 |             |                                           |       |       |          |                 |              |                     |   |
| New password:                     |             |                                           |       |       |          |                 |              |                     |   |
| Retype new passwor                | 'd:         |                                           |       |       |          |                 |              |                     |   |
| Cancel Save                       |             |                                           |       |       |          |                 |              |                     |   |

• **Update security questions** will allow you to update the security questions that are asked if you should need to recover your account information. Select the **Next button** to enter answers to the questions you have selected.

|                                   | contact the court<br>directories<br>employment<br>news |                  |           |       |          |                 |              |                     |   |
|-----------------------------------|--------------------------------------------------------|------------------|-----------|-------|----------|-----------------|--------------|---------------------|---|
| about the courts                  | case search                                            | opinions         | rules     | forms | services | eFile / eCourts | publications | search wicourts.gov | P |
| home > eCourts > logir<br>eCourts | n                                                      |                  |           |       |          |                 |              |                     |   |
| Update accoun                     | t recovery q                                           | uestions a       | nd answ   | ers   |          |                 |              |                     |   |
| Choose three secu                 | rity questions fr                                      | om the list be   | low:      |       |          |                 |              |                     |   |
| 🔲 What street di                  | d you live on in th                                    | nird grade?      |           |       |          |                 |              |                     |   |
| 🔲 What is the mi                  | ddle name of you                                       | ir oldest child? |           |       |          |                 |              |                     |   |
| 🔲 What school di                  | d you attend for                                       | sixth grade?     |           |       |          |                 |              |                     |   |
| 🔲 In what city we                 | ere you married?                                       |                  |           |       |          |                 |              |                     |   |
| 🔲 What is your fa                 | ther's middle nar                                      | ne?              |           |       |          |                 |              |                     |   |
| 🔲 What is your m                  | others's middle r                                      | name?            |           |       |          |                 |              |                     |   |
| 🔲 What was your                   | high school mas                                        | cot?             |           |       |          |                 |              |                     |   |
| 📄 In what city or                 | town was your fi                                       | rstjob?          |           |       |          |                 |              |                     |   |
| 🔲 What is the firs                | it name of the be                                      | st man at your   | wedding?  |       |          |                 |              |                     |   |
| 🔲 What is the firs                | it name of the m                                       | aid of honor at  | your wedd | ing?  |          |                 |              |                     |   |
| Cancel Next                       |                                                        |                  |           |       |          |                 |              |                     |   |

 Update addresses will allow you to edit existing mailing addresses listed on your account and/or add additional addresses.

|                                                   | contact the court<br>directories<br>employment<br>news |             |                |               |                 |              |                     |   |
|---------------------------------------------------|--------------------------------------------------------|-------------|----------------|---------------|-----------------|--------------|---------------------|---|
| about the courts                                  | case search opinions                                   | rules       | forms          | services      | eFile / eCourts | publications | search wicourts.gov | P |
| home > eCourts > logi<br>eCourts<br>Update addres |                                                        |             |                |               |                 |              |                     |   |
| Address nickname                                  | Address                                                | Ass         | igned to       | Actions       |                 |              |                     |   |
| Primary                                           | 110 main, Howards Grove, WI                            | 53083 All ( | circuit court: | s <u>Edit</u> |                 |              |                     |   |
| Add another address<br>Save changes               | ]                                                      |             |                |               |                 |              |                     |   |

**Note:** If your firm name changes (e.g., Smith & Landow, LLP to Smith, Landow, & Kline, LLP), each attorney employed there will need to update the firm name on their eCourts account.

- 5. Once you have made your changes, select the Save / Save changes button.
- 6. Select the **Return to account information button** to return to the main Update account information page. To make changes to other areas of your account, repeat step four, selecting the link for the area you have yet to edit.

|                                                  | contact the court<br>directories<br>employment<br>news |          |       |       |          |                 |              |                     |   |  |
|--------------------------------------------------|--------------------------------------------------------|----------|-------|-------|----------|-----------------|--------------|---------------------|---|--|
| about the courts                                 | case search                                            | opinions | rules | forms | services | eFile / eCourts | publications | search wicourts.gov | 2 |  |
| home > eCourts > logi<br>eCourts                 | n                                                      |          |       |       |          |                 |              |                     |   |  |
| Account info u                                   | pdated                                                 |          |       |       |          |                 |              |                     |   |  |
| Your account info has been successfully updated. |                                                        |          |       |       |          |                 |              |                     |   |  |
| Return to account in                             | formation                                              |          |       |       |          |                 |              |                     |   |  |

7. Select the **Previous button** to exit the Update account information section of eCourts.

| V                                                      | WISCONSIN COURT SYSTEM |                |            |               |               |                 |              |                     |   |  |
|--------------------------------------------------------|------------------------|----------------|------------|---------------|---------------|-----------------|--------------|---------------------|---|--|
| about the courts ca                                    | se search              | opinions       | rules      | forms         | services      | eFile / eCourts | publications | search wicourts.gov | 2 |  |
| home > eCourts > login<br>eCourts                      |                        |                |            |               |               |                 |              |                     |   |  |
| Update account in                                      | formatio               | n              |            |               |               |                 |              |                     |   |  |
| Account type                                           |                        |                |            |               |               |                 |              |                     |   |  |
| User type:                                             |                        | Wisconsin atto | orney - An | attorney w    | ith a Wiscons | in bar number   |              |                     |   |  |
| User Information                                       |                        |                |            |               |               |                 |              |                     |   |  |
| First name:                                            |                        | Kathryn        |            |               |               |                 |              |                     |   |  |
| Middle name or initial:                                |                        | Nicole         |            |               |               |                 |              |                     |   |  |
| Last name:                                             |                        | Jackson        |            |               |               |                 |              |                     |   |  |
| Suffix:                                                |                        |                |            |               |               |                 |              |                     |   |  |
| My signature:                                          |                        | Kathryn Nicole | e Jackson  |               |               |                 |              |                     |   |  |
| Bar number:                                            |                        |                |            |               |               |                 |              |                     |   |  |
| Primary e-mail address                                 | :                      |                |            |               |               |                 |              |                     |   |  |
| Alternate e-mail addre                                 |                        |                |            |               |               |                 |              |                     |   |  |
| Recovery e-mail addre                                  |                        |                |            |               |               |                 |              |                     |   |  |
| Recovery mobile phon                                   |                        |                |            |               |               |                 |              |                     |   |  |
| Update user information                                | <u>nn</u>              |                |            |               |               |                 |              |                     |   |  |
| Security                                               |                        |                |            |               |               |                 |              |                     |   |  |
| <u>Update password</u><br><u>Update security quest</u> | ions                   |                |            |               |               |                 |              |                     |   |  |
| Addresses                                              |                        |                |            |               |               |                 |              |                     |   |  |
| Address nickname A                                     | ddress                 |                |            | Assigned t    | 0             |                 |              |                     |   |  |
| Primary 1                                              | 10 main, Ho            | wards Grove, V | VI 53083   | All circuit a | ourts         |                 |              |                     |   |  |
| Update addresses                                       |                        |                |            |               |               |                 |              |                     |   |  |
| Previous                                               |                        |                |            |               |               |                 |              |                     |   |  |

**Note:** If you have updated your primary email address, a notification with a new PIN will be sent to your new primary email address. You will be required to enter this PIN the next time you log into the eFiling System.

## Updating user preferences

 Go to <u>https://logon.wicourts.gov/index.html?target=efiling</u> and enter your username and password to log in.

| Wisconsin circuit court eFiling                                                                                                    |
|----------------------------------------------------------------------------------------------------|
|                                                                                                    |
| The Wisconsin Supreme Court has unanimously approved a gradual transition to mandatory electronic filing in the circuit courts. The new eFiling rule is enacted as Wis. Stat. § 801.18 and is posted on the court eFiling website.                                                                       |
| The new rule is effective on July 1, 2016. However, eFiling does not become mandatory in every county on that date. Click <u>here</u> to view where<br>mandatory eFiling has been enabled for civil, family, small claims and paternity cases. eFiling for other case types will become available later. |
| To be notified when new counties or case types are enabled and of other important eFiling updates, follow @CCAP_Wisconsin on Twitter.                                                                                                    |
| Current list of counties and case types enabled for eFiling                                                                                                    |
| User name:                                                                                                    |
| Password:                                                                                                    |
| Log in                                                                                                    |
| Terms of use                                                                                                    |
| Create an account or Check for an existing account                                                                                                    |
| Can't access your account or need a new PIN?                                                                                                    |
| Update account information                                                                                                    |
| Help and technical support                                                                                                    |

2. Hover your mouse over your name in the top-right corner of the screen. Select **Preferences** from the dropdown menu that appears.

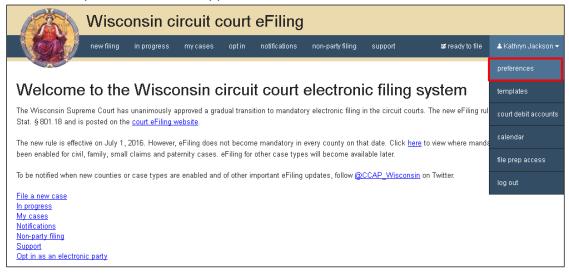

3. Enter or edit the email address in the **CC email notifications field**.

## 4. Select the **Save button**.

|                                                                  | Wisconsin circuit court eFiling |                 |                 |          |               |                  |         |                 |                     |  |  |  |
|------------------------------------------------------------------|---------------------------------|-----------------|-----------------|----------|---------------|------------------|---------|-----------------|---------------------|--|--|--|
|                                                                  | new filing                      | in progress     | my cases        | opt in   | notifications | non-party filing | support | 😅 ready to file | 🛓 Kathryn Jackson 👻 |  |  |  |
| User pref                                                        | erence                          | es              |                 |          |               |                  |         |                 |                     |  |  |  |
| User email notifica<br>Note: CC emails re                        |                                 | n user email no | otifications ar | e turned | off.          |                  |         |                 |                     |  |  |  |
| <ul> <li>On</li> <li>Off</li> <li>CC email notificati</li> </ul> | ons                             |                 |                 |          |               |                  |         |                 |                     |  |  |  |
|                                                                  |                                 |                 |                 |          |               |                  |         |                 |                     |  |  |  |
| Save                                                             |                                 |                 |                 |          |               |                  |         |                 |                     |  |  |  |